Bearbeiter:

**J. Aschenbrenner** 

# **CANopen User's Manual for CLV6xx, RFH6xx, ICR6xx**

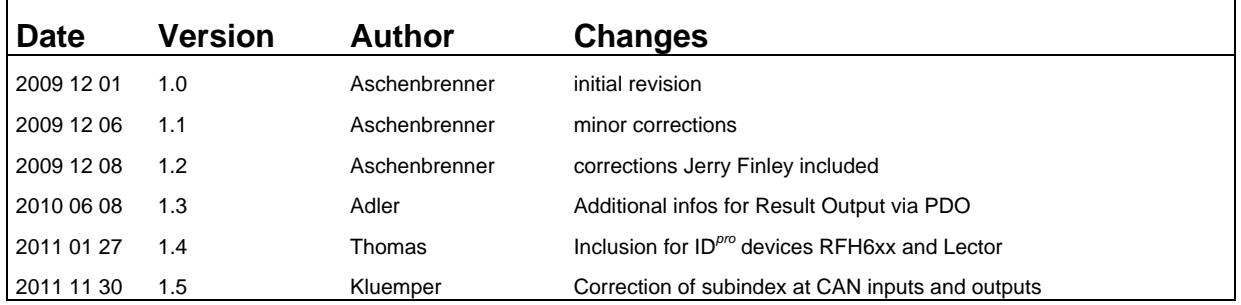

Related Documents:

 CiA Draft Standard 301 CANopen application layer and communication profile ( http://www.can-cia.de/ )

# **Contents**

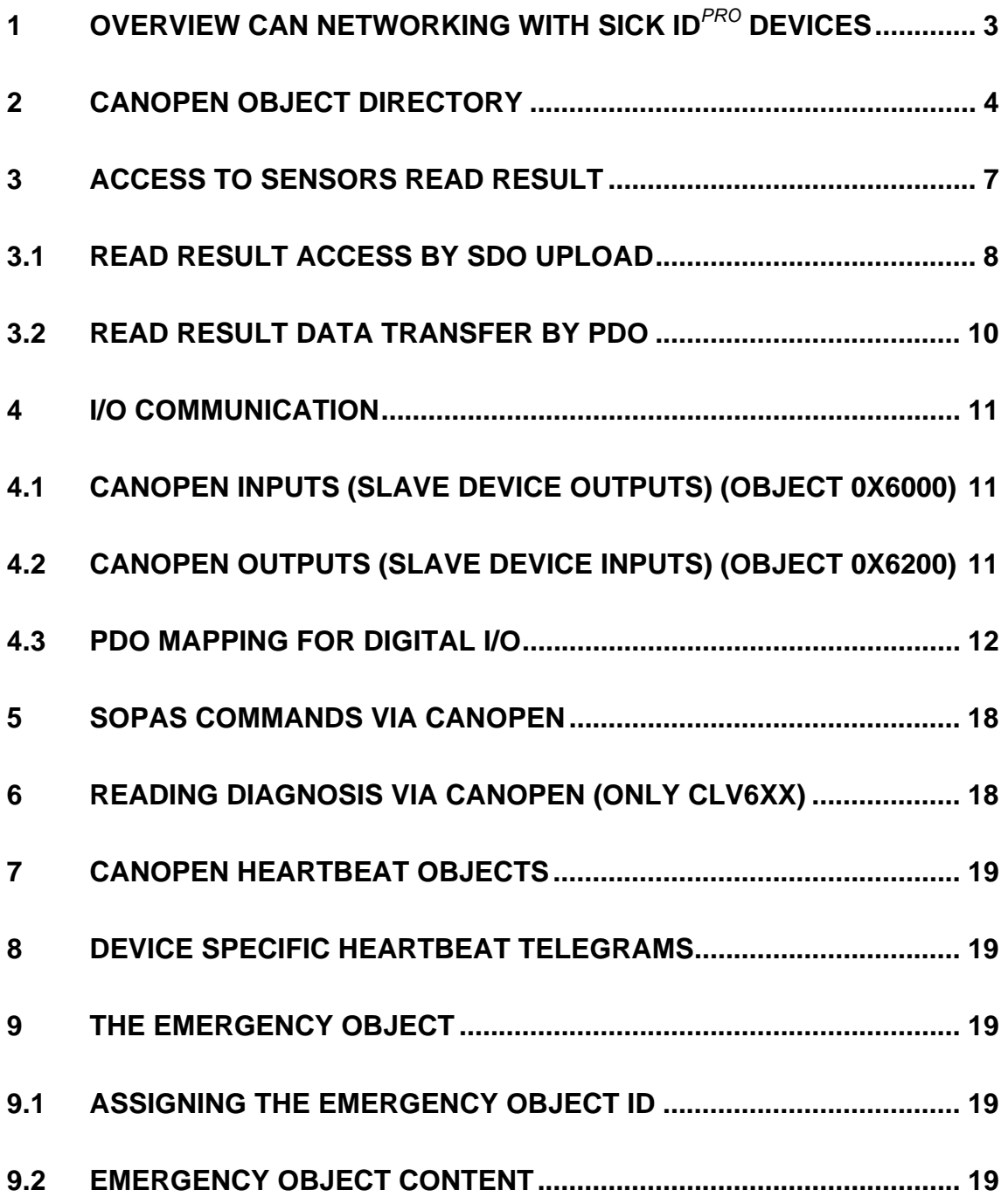

# <span id="page-2-0"></span>**1 Overview CAN networking with SICK ID***pro* **devices**

Abteilung: EA-Nr./Int.-Nr.: Projektleiter: Bearbeiter:

**SICK** 

Each SICK ID*pro* device has a CAN interface. It can be used in two different operation modes: SICK-Network or CANopen.

**J. Aschenbrenner** 

Using SICK-Network, the CAN interface is initialized for interconnection to different SICK AutoIdent products. This networking is also based on the CANopen protocol, but it is not intended to have other products besides AutoIdent sensors and controllers in the network.

It is not the subject of this document to describe the functions of the CAN SICK-Network.

If you select CANopen for The CAN Mode, the SICK ID*pro* device will behave as a CANopen slave device which may work in any CANopen Network together with any other CANopen device.

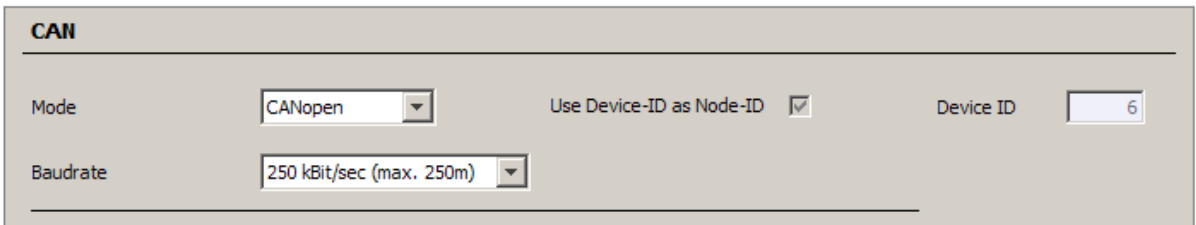

If you want to run several devices in a CANopen network you must ensure that each device uses the same baudrate and that each device has its specific node ID.

For SICK ID*pro* devices we use the device ID also as its CANopen Node ID.

Note: If you are using an external CMC600 parameter cloning module mounted in the CLVs Connection box, you can select the node ID by the address switches and you also can select the CAN baudrate and the CANopen mode by setting the mode switches to a specific position. (See CMC600 operating instructions)

# <span id="page-3-0"></span>**2 CANopen Object Directory**

Each CANopen slave device has a CANopen object directory (OBD). It describes all the data objects of the device which can be accessed (read or write) by data transfer on the CAN bus.

In case of SICK ID*pro* devices we have a very huge object directory. This is because the CANopen protocol is also used for the CAN SICK-network. Most of the entries should not be used by customers. In the electronic data sheet, which describes the OBD, you will find comments for entries which should not be used. Unfortunately we cannot hide some entries, because the CANopen conformance test, which must be passed if the device is a certified CANopen product, checks if every data object which can be found is also entered into the electronic data sheet.

There are some entries which are valid for CANopen users:

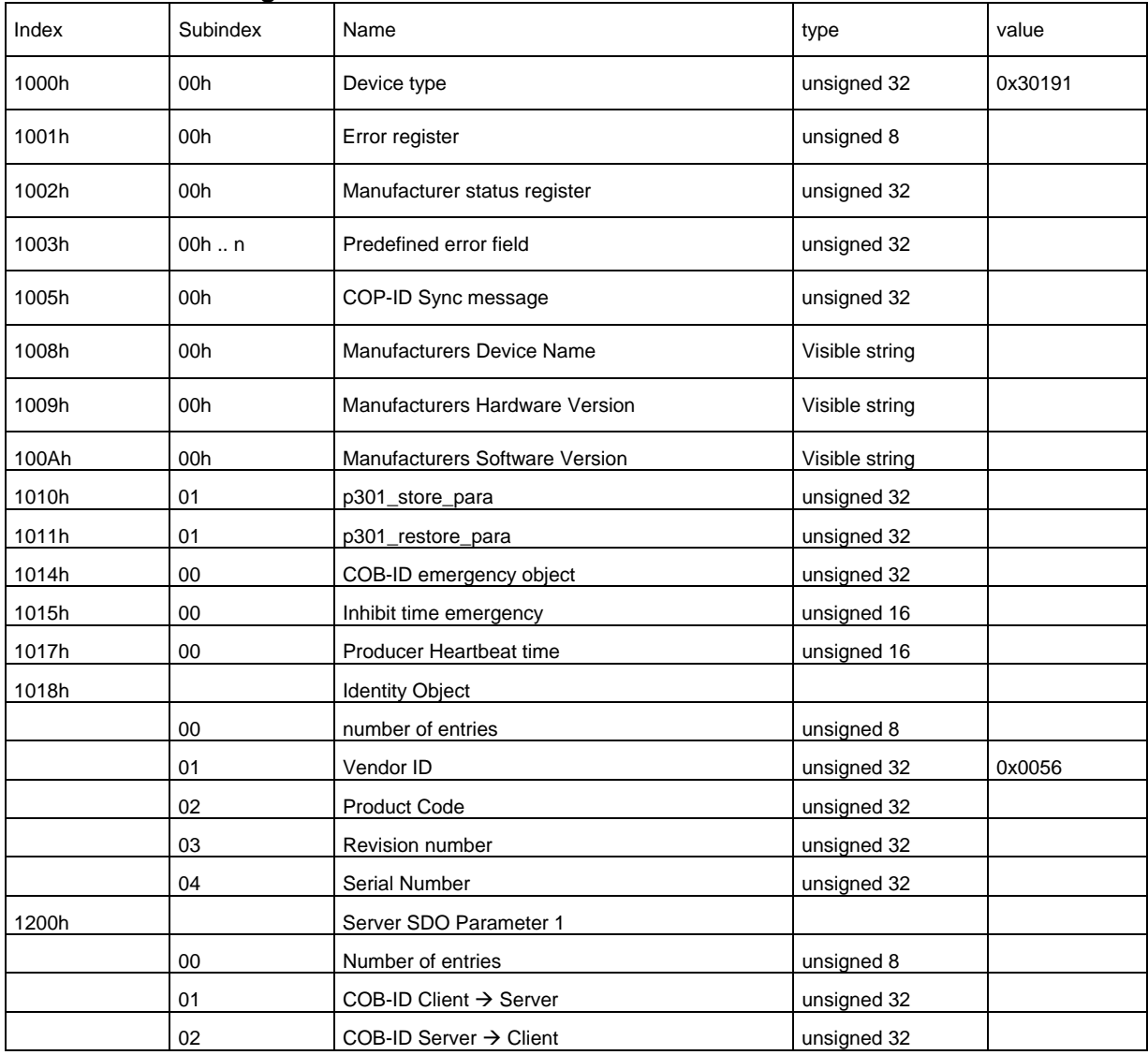

#### **Communication segment**

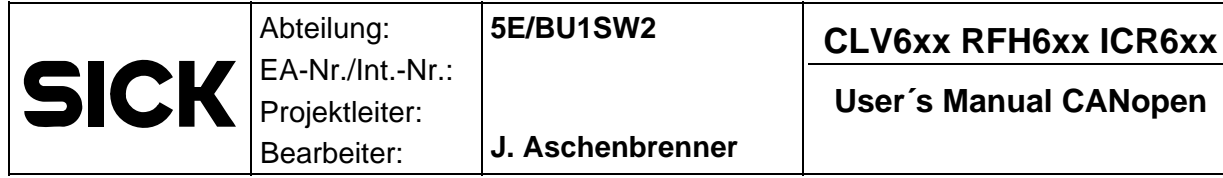

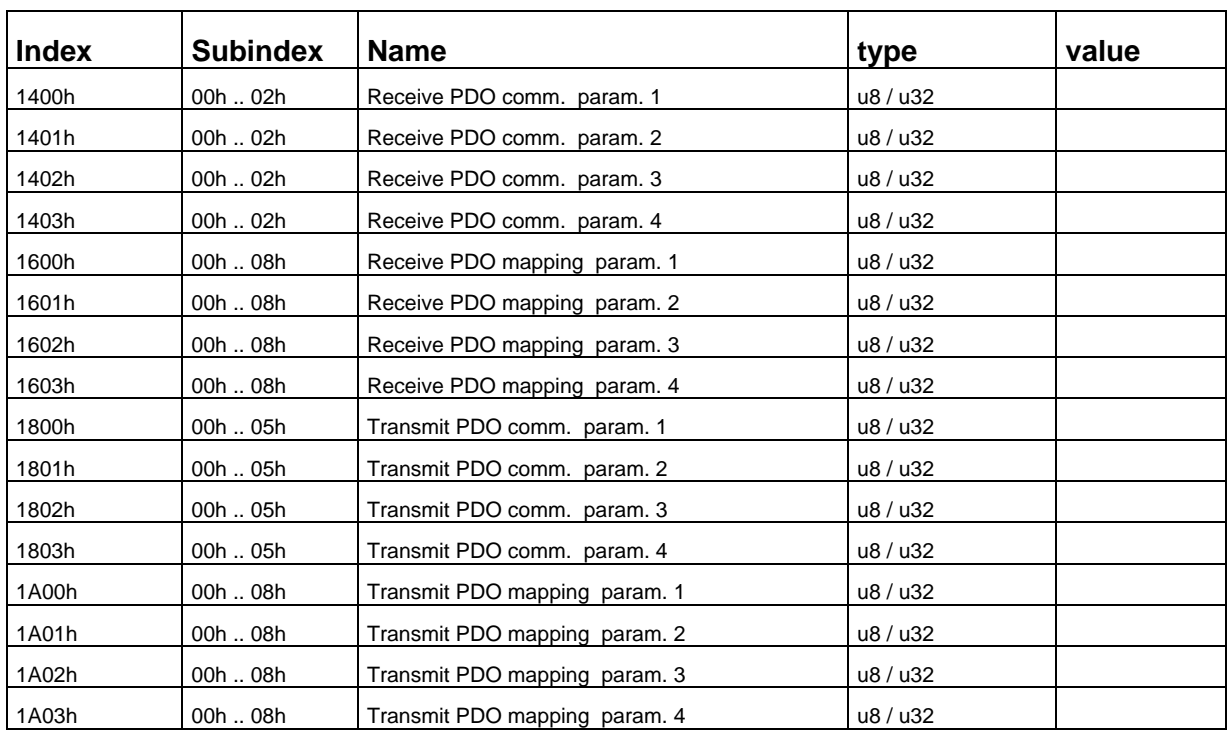

#### **Manufacturer Segment (Used CLV6xx barcode data)**

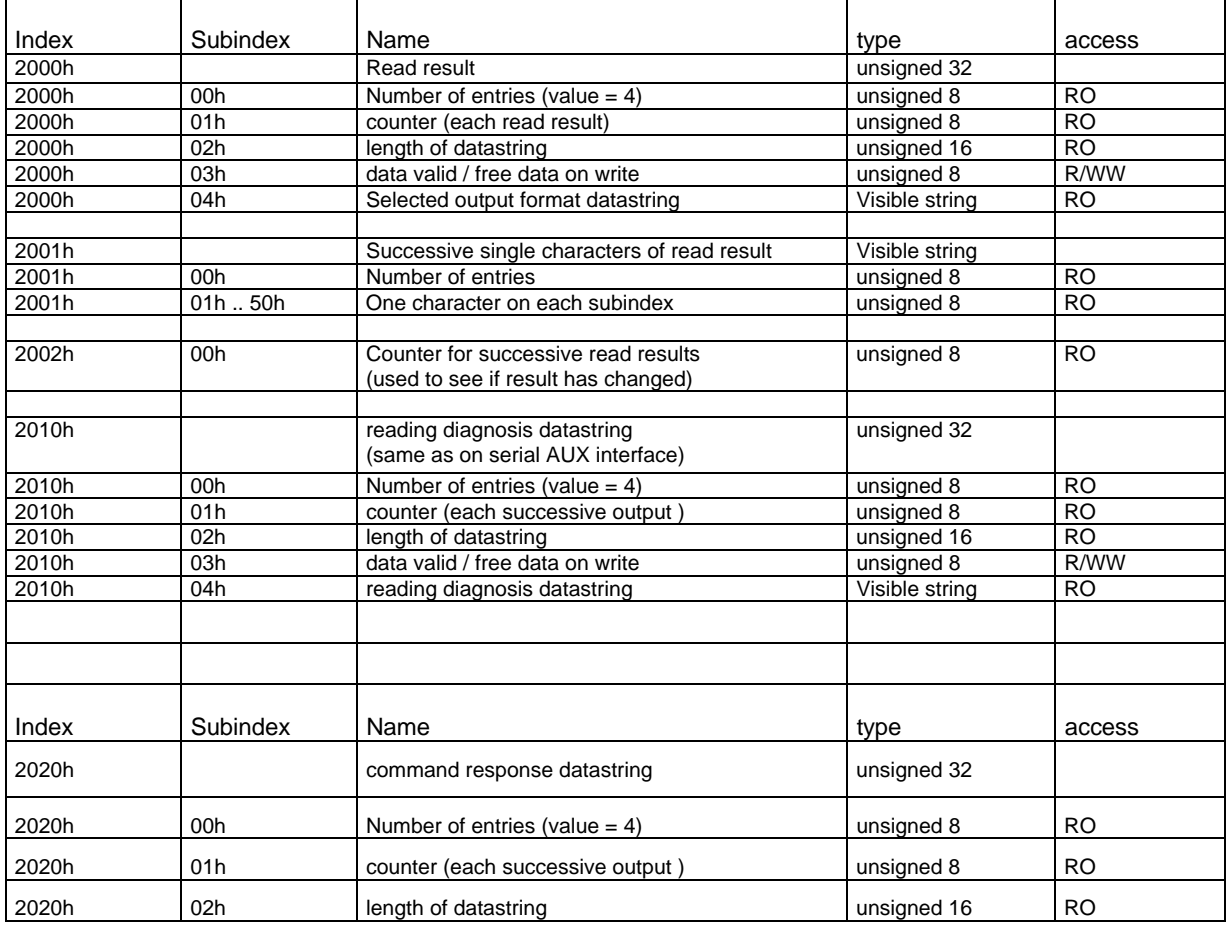

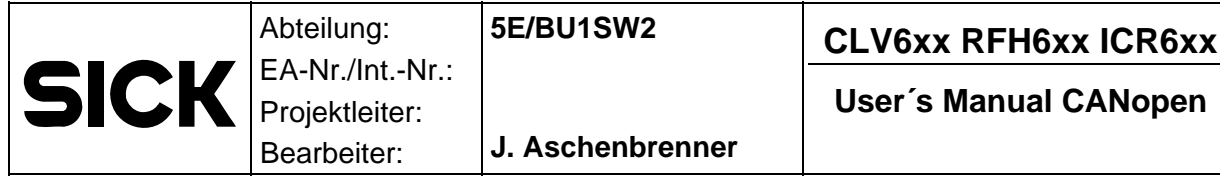

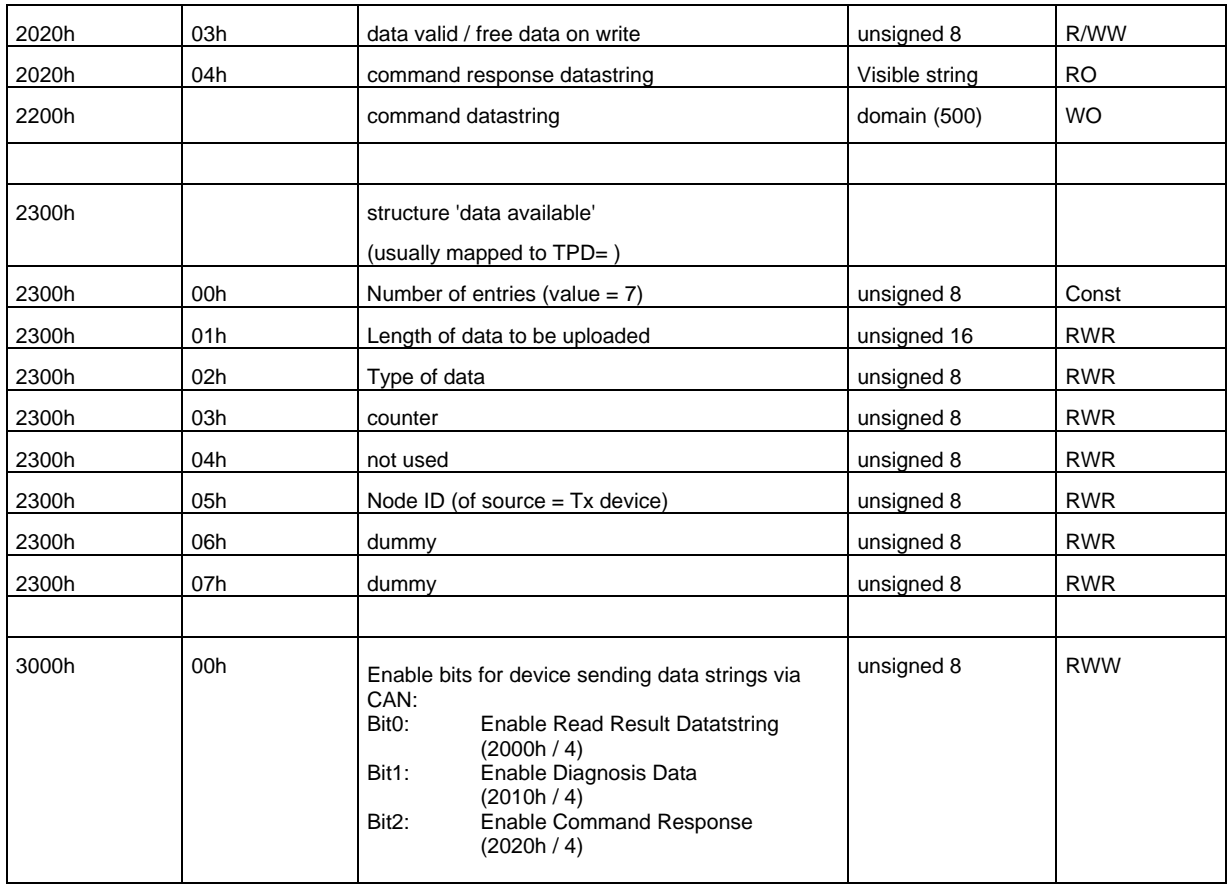

## **Device Profile Segment ( Digitial I/O)**

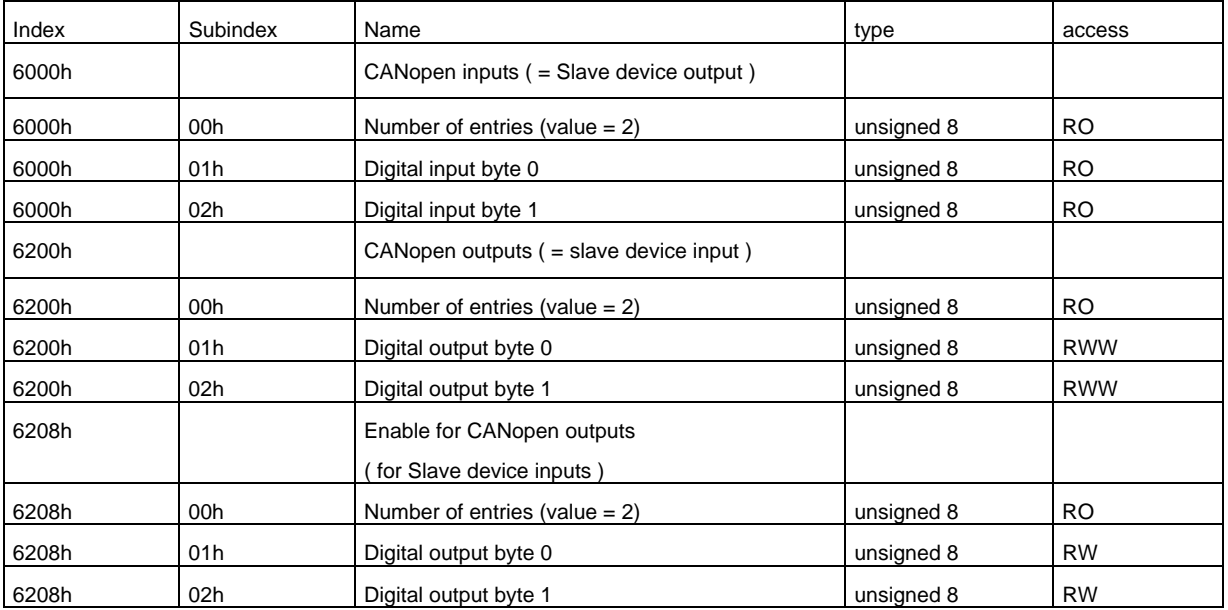

# <span id="page-6-0"></span>**3 Access to sensors read result**

Abteilung: EA-Nr./Int.-Nr.: Projektleiter: Bearbeiter:

**SICK** 

The CAN interface provides data transfer of either output format #1 or output format #2 like all the other data interfaces of the sensor. Output formats are data strings which are built by the senser at the end of each reading cycle. You can describe their format in the section 'Data Processing' \ 'Output Format' of the SOPAS engineering tool.

**J. Aschenbrenner** 

Like for all other data interfaces of the sensor you can also select for the CAN interface, which one of the data formats has to be communicated.

There are two different methods to transfer read results via CAN:

The first is uploading the data string to the PLC by initializing a SDO domain upload. This is the same implementation that was used for the CLV4xx barcode scanners. The process to do this, which is described below, is essentially unchanged from the existing process applying to the older barcode reader family.

The second method is to map the successive characters of the read result to one or several PDOs which will be sent each time a reading cycle has finished.

The selected data format will be entered into the object directory. The reading result is located at 0x2000. It may contain up to 500 characters (max.). At 2000h/01 we have a counter, which is incremented with each successive read result. It may be used to see new data has been sent. At 2000h/02 there is an entry which has the current length of the incoming data.

The object 0x2001 also contains the readresult. This is a data array including the first 50 characters of the read result data data frame. If the length is less than 50 bytes the last arrray elements will be set to 00h.

## <span id="page-7-0"></span>**3.1 Read result Access by SDO upload**

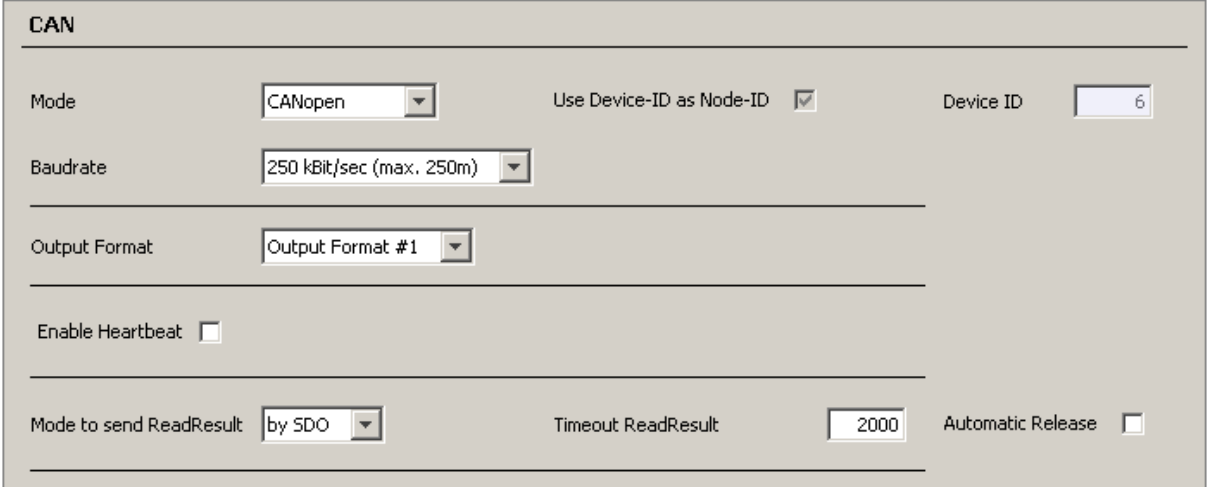

CANopen slave devices cannot initialize SDO data transfer themselves. They are always passive. It is a CANopen client's (e.g.PLC) job to initialize a SDO upload or download.

In our case the slave devices (reader devices) will send specific PDO data for signaling that new data is available. The first is called 'data available PDO' described below. A client which receives this PDO must start the SDO upload procedure to get the read result data domain. After the domain upload has finished, the client must signal to its server device that the read result data can be released. It can do this by writing 0x00h to the data valid byte, which is 2000h/03h for the read result domain.

The readers 'Data Available PDO' has a structure like described below: :

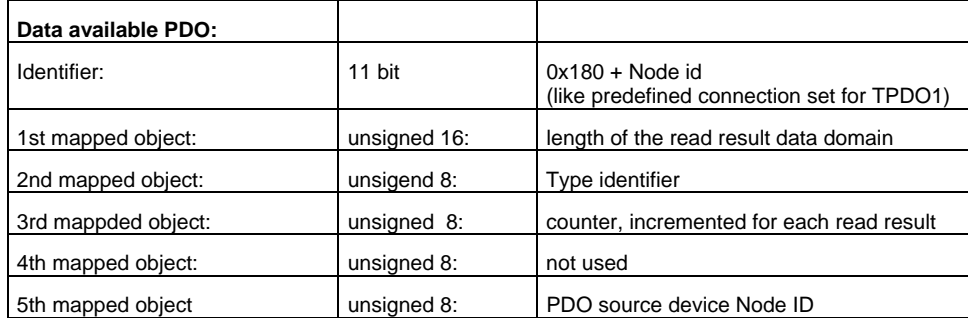

The type identifiers on the 2nd position of the mapped object, tells us which kind of data is available and at which position in the object directory we can find it:

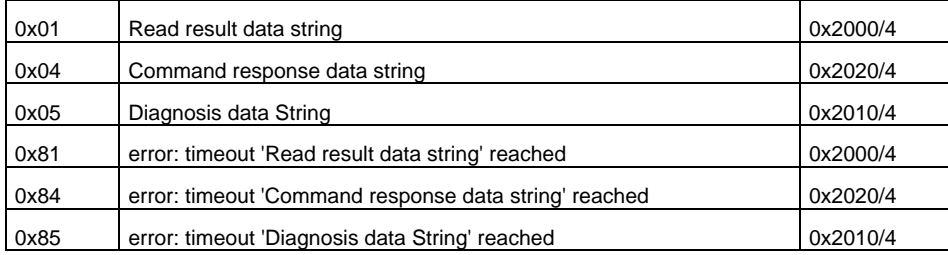

#### Example for data traffic on the CAN line

Scenario: a slave device (NodeID = 3) has read result data. Length = 10 bytes

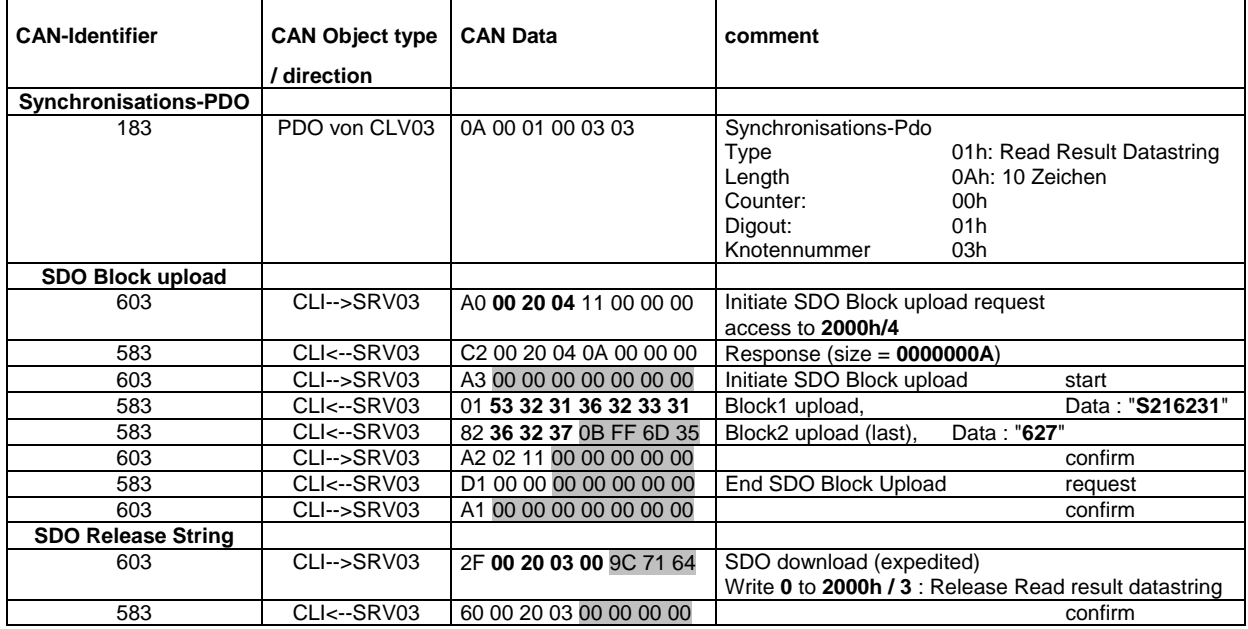

When the server sends its 'data available PDO', it also starts a timeout to check if the client is starting the upload procedure. If the timer runs out, result data which was attached to the object directory will be released and a second PDO with an error type identifier ( bit  $7 = 1$ ) will be sent.

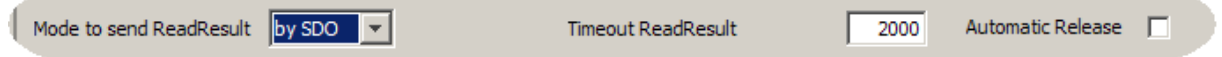

The timout time (in ms) can be selected by in the SOPAS ET.

There is also a checkbox 'automatic release'. If this is active, data will be automatically released after the sdo upload process.

If the client tries to upload read result data while the object directory is empty, it will get an abort message 0x08000022 (data cannot be transferred because of present device state).

### <span id="page-9-0"></span>**3.2 Read result data transfer by PDO**

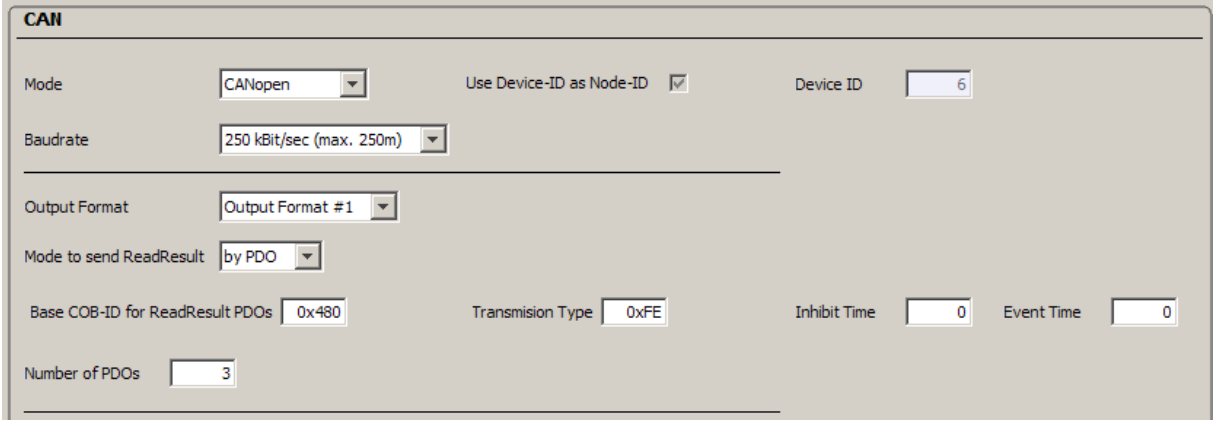

It is also possible to transfer the read result data string within a set of one or several TPDOs.

Up to 50 characters of the read result data string can be sent. Each PDO carries 7 bytes of the string and an additional counter data byte, which is incremented for each successive read result. You need this counter byte to check if you have consistent readresult data within the set of different PDOs. The PDOs are sent with successive COB IDs (CAN object identifiers). In the example you will get 3 PDOs with Identifiers 0x480, 0x481 and 0x482.

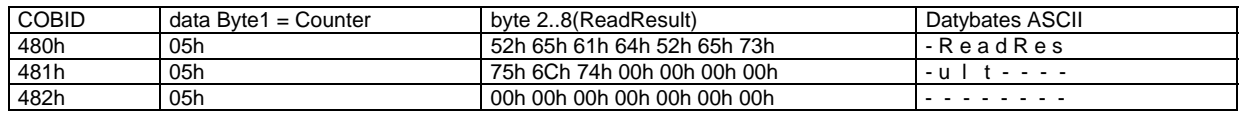

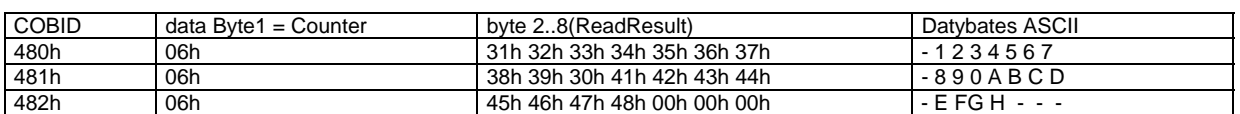

In the tables above you can see two successive read results. The first readresult consists of a 10 character datastring "Readresult". The second has 18 charcaters: "1234567890ABCDEFGH"

If the transmission type ID is 0xFE (see CANopen spec: asynchronous transmission), a PDO will be sent on change of data. This is at the end of each reading cycle, directly after the selected output format (#1 or #2) was built. If you want to have a cyclic transmission of PDOs you can enter the event time  $!= 0$ .

It is also possible to map these 50 result characets (CANopen Object 0x2001 Subindex 1-50) to any Transmit PDO (see chapter [4.3.2](#page-11-1) [Editing PDOs with Sopas ET\)](#page-11-1). The parameter "Mode to send ReadResult" has to be set to "by PDO".

# <span id="page-10-0"></span>**4 I/O Communication**

The sensors fieldbus I/O data can of course be distributed via CAN. A CANopen master device has direct access via SDO communication to the objects 0x6000 (CANopen inputs = Slave device output) and 0x6200 (CANopen outputs = slave device input). There is also an object 0x6208 with enable bits, which define, which output bits (= sensor input bits) must be handled.

#### **Bit object assignment name comment comment**<br> **Byte 0, Bit 0 0x6000/1 fixed Device Ready Comment Comment** 0x6000/1 | fixed Device Ready Byte 0, Bit 1 0x6000/1 fixed System Ready Not for CANopen Byte 0, Bit 2 0x6000/1 fixed Good Read<br>Byte 0, Bit 3 0x6000/1 fixed No Read Byte 0, Bit 3 0x6000/1 fixed No Read Byte 0, Bit 4 0x6000/1 fixed Status External Output 1 Physical Output 1 of CDF600 Byte 0, Bit 5 0x6000/1 fixed Status External Output 2 Physical Output 2 of CDF600<br>Byte 0, Bit 6 0x6000/1 fixed Status Output 1 (Result 1) Byte 0, Bit 6 | 0x6000/1 | fixed Status Output 1 (Result 1) Byte 0, Bit 7 0x6000/1 fixed Status Output 2 (Result 2)<br>Byte 1, Bit 0 fixed Fxternal Input 1 Byte 1, Bit 0  $\frac{0x6000/2}{0x6000/2}$ **Physical Input 1 of CDF600** Byte 1, Bit 1 0x6000/2 fixed External Input 2 Physical Input 2 of CDF600 Byte 1, Bit 2 0x6000/2 fixed Input 1 (Sensor 1)<br>Byte 1, Bit 3 0x6000/2 fixed Input 2 (Sensor 2)<br>Byte 1, Bit 4 0x6000/2 soft Defined by sensor ox6000/2 fixed Input 2 (Sensor 2)<br>0x6000/2 soft Defined by sensor soft Defined by sensor configuration Not yet implemented Byte 1, Bit 5 0x6000/2 soft Defined by sensor configuration Not yet implemented Byte 1, Bit 6 0x6000/2 soft Defined by sensor configuration Not yet implemented<br>Byte 1, Bit 7 0x6000/2 soft Defined by sensor configuration Not yet implemented 0x6000/2 soft Defined by sensor configuration Not yet implemented

## <span id="page-10-1"></span>**4.1 CANopen inputs (slave device outputs) (object 0x6000)**

## <span id="page-10-2"></span>**4.2 CANopen outputs (slave device inputs) (object 0x6200)**

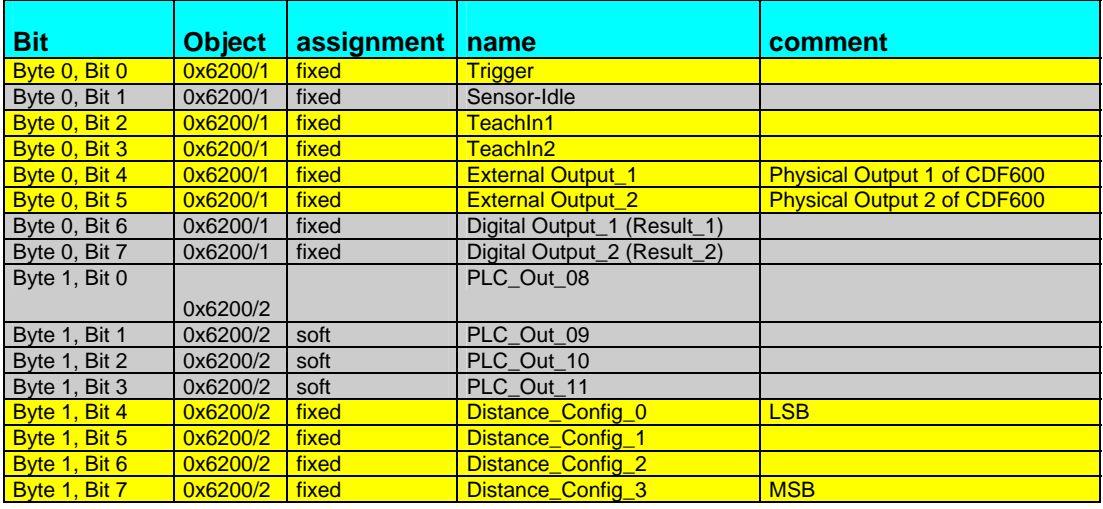

# <span id="page-11-0"></span>**4.3 PDO mapping for digital I/O**

**SICK** 

Abteilung:

Projektleiter: Bearbeiter:

The I/O that can be found in the object directory can be mapped to the devices PDOs.

**J. Aschenbrenner** 

The device has 4 receive PDOs (RPDO1 .. RPDO4) and 4 transmit PDOs (TPDO1 .. TPDO4) which can be mapped by a user. Digital outputs (sensor inputs, Ox6200) can be mapped to RPDOs while digital inputs (0x6000) can be mapped to TPDOs. There are different methods how to do this:

# **4.3.1 Mapping by writing to OBD (standard CANopen method)**

A CANopen user can enter a setup for TPD0 1..4 and for RPDO 1..4 like it is common for CANopen slave devices. By writing to the Objects 0x1400 .. 0x1403 he can set the RPDO communication parameters. 0x1600 .. 0x1603 is used for RPDo mapping parameters, 0x1800 .. 0x1803 for TPDO communication parameters and 0x1A00 .. 0x1A03 for TPDO mapping parameters. An experienced CANopen user knows how to do this.

These parameters can be stored permanently by writing to the Object 0x1010.

They are part of the sensors parameter set and so they will also be stored in an external parameter cloning device. (CMC600)

**Note:** If you want to use the 'Data Available PDO' which was described above, you should not use TPDO1 for your application.

# <span id="page-11-1"></span>**4.3.2 Editing PDOs with Sopas ET**

#### **4.3.2.1 TPDOs**

Communication and mapping parameters TPDO 1..4 and RPD0 1..4 can also be edited with the SOPAS engineering tool. For each PDO you can find a table in the SOPAS tool where communcation- and Mapping parameters can be entered:

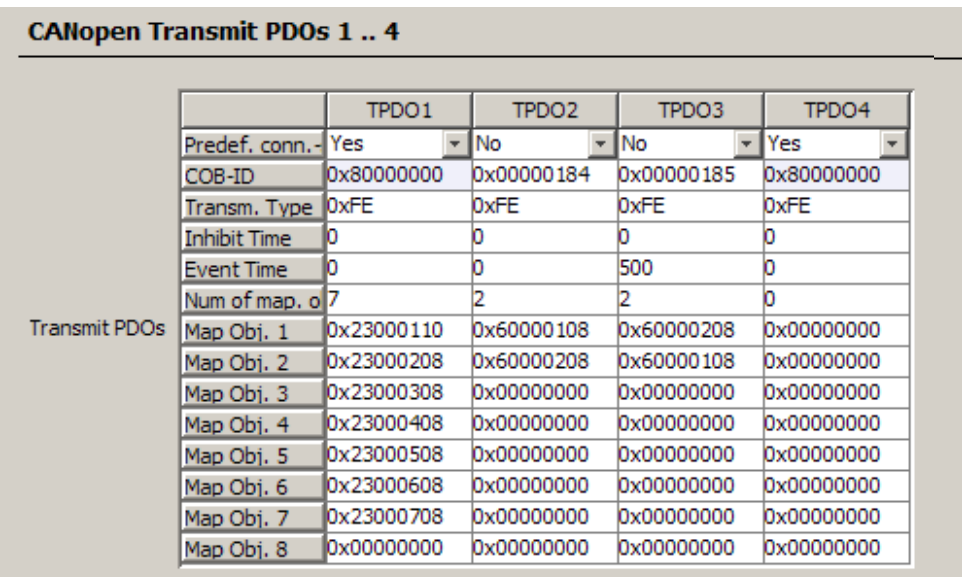

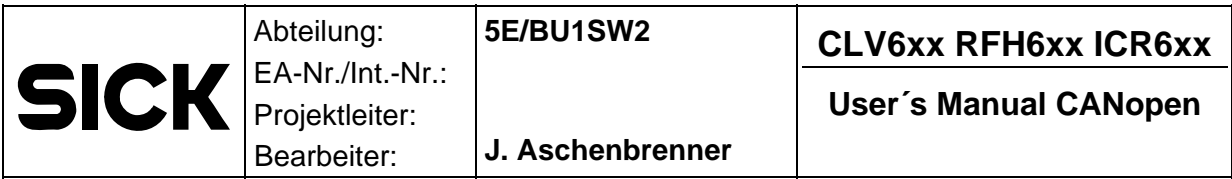

#### **Communication parameters:**

If you use the predefined connection set, the CAN identifier for your PDO will be selected automatically as described in the CANopen Spec. There will be individual IDs for the PDO depending on the PDO type and number and also on the Node ID of the slave device.

The assigned Identifiers will be built from a base address (which is different for each PDO) plus the Node ID of the device (see Cia DS301 9.4.3).

PDO identifier base addresses:

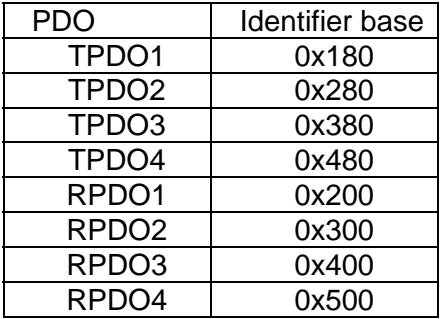

Example: PDO identifier of TPD3 for a device with Node ID 9 will be 0x389

Especially for TPDOs you should use the predefined connection set identifiers if it is possible for your application. This will avoid conflicts in the assignment of identifiers.

Unfortunately the SOPAS tool cannot show, which identifier will be selected if you use the predifined connection set.

If the predefined connection set is disabled ('NO' selected) you can select your own identifier in the row 'COB-ID'. The entered value will be written to subindex 1 of the PDO communication parameter. Be aware, that we have an 11 bit Identifier, but a 32 bit value can be entered. (See CiA DS 301 9.6.3 object 1400h - 15ffh Table 55)

NOTE: The lowest value for a user defined PDO identifier is 0x180

The 'Tansmission Type' is the next parameter of the PDOs communcation object. The preselected value 0xFE selects asynchronous PDO transfer, which will be used in most of the CANopen systems. CANopen users who want to select another transmission type will be familiar with the CANopen spec, where you can find detailed description of the transmission type. (See CiA DS 301 6.3)

The inhibit time allows a guaranteed minimum pause to be configured between sending successive PDOs of the same type. Its unit is 100 us. The minimum pause is disabled if this value is 0. This parameter is normally not used. (See CiA DS 301 9.6.3 Table 55)

The Event Time allows sending a PDO cyclical. The value describes the cycle time in ms. If 0 the PDO will be sent on change of any of its mapped objects.

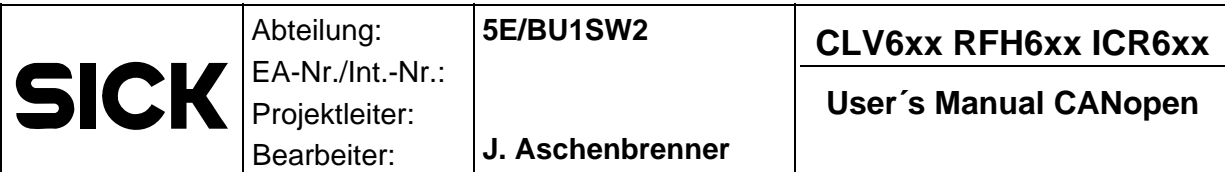

Mapping parameters:

Up to 8 objects from the OBD can be mapped to each PDO. First set the number of mapped objects to 0. Then enter the objects into the table. Each mapping object description is a 32 bit data value. You must enter the data format which is described in the CANopen spec for mapping objects:

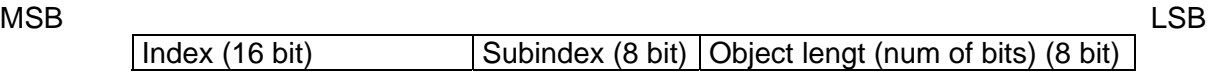

Example: '0x60000108' describes the 'Digital input byte 0':

Index =  $0x6000$ , Subindex =  $0x01$ , Number of Bits =  $8$ 

(See CiA DS 301 9.6.3 Object 1600h - 17ffh)

After entering all mapping objects needed, enter the number of objects which are used in your mapping.

In the sopas configuration example above there are three TPDOs mapped.

The first is the mapping for the 'Data available PDO' which is automatically entered if you select 'SDO' data transfer for the read result. The COB-ID is default and selects the predefined connection set identifier. It is 0x180 + Node ID for the first TPDO.

If the device ID (= CAN NodeID) of our slave device is 6 the data available PDO will be sent with COB-ID 0x186.

The second TPDO maps the two digital input data bytes 0x6000/01 and 0x6000/02 and assigns the Identifier 0x184. The event time is 0, so the PDO will be sent each time when any of the digitial input bits changes.

The third TPDO also maps also the two digital input data bytes but in different order. It assigns the Identifier 0x185. The event time is 500, so the PDO will be sent every 500 ms and also if any of the digitial input bits changes.

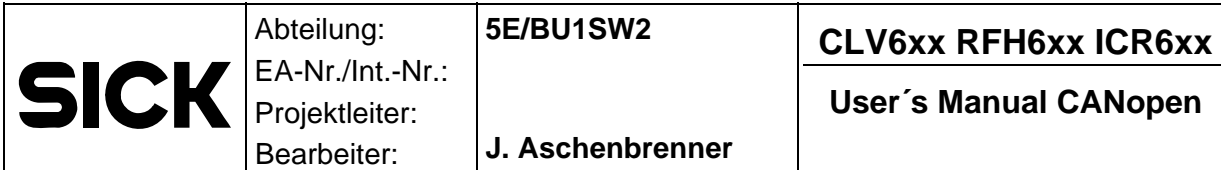

#### **4.3.2.2 RPDOs**

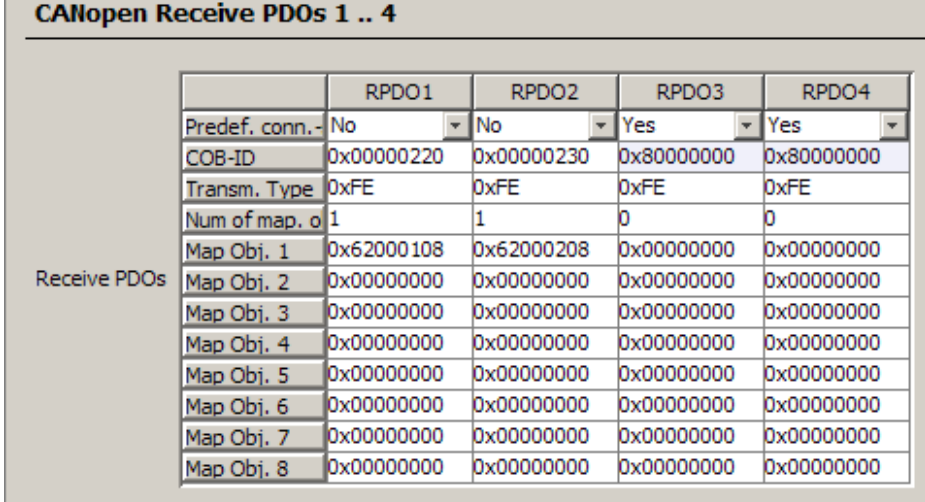

In the configuration example above we entered 2 receive PDOs for the device. Each receives a single Byte. RPDO1 receives the low byte of the digital output object 0x6200 / 01. (Length  $= 08$  bits)

The assigned COB-ID is 0x220. A CAN object with Identifier 0x220 can be used to trigger the SICK ID*pro* device. Bit 0 of 0x6200 / 01 is the trigger bit.

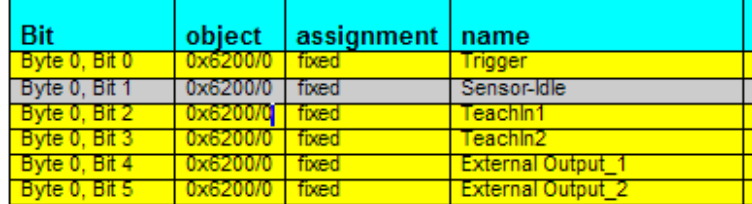

You need some other settings in the SICK ID<sup>pro</sup> device, to actually enable triggering by this PDO:

The digital input mask (which is the digital output mask from the PLCs point of view)

must be set:

Mask for Dig. Input  $0x11$ 

In this example bit 5 and bit 1 is enabled. So the digital output of the PLC is enabled to access the the external output (Bit5) and the trigger bit.

Also, to enable this trigger functionality you must select the 'Fielbus Input' for the trigger configuration in SOPAS.

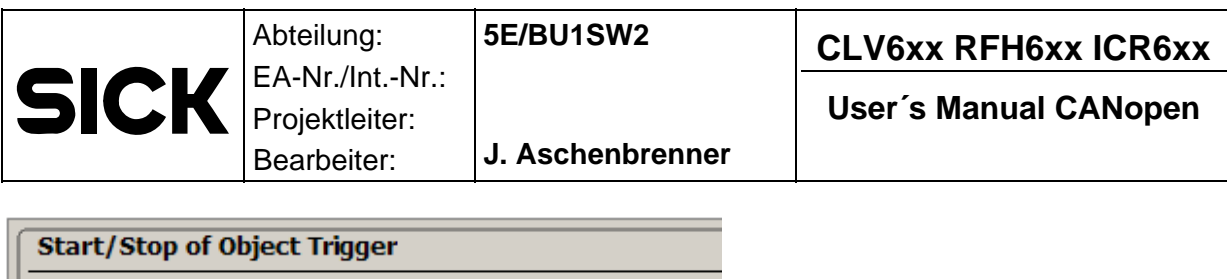

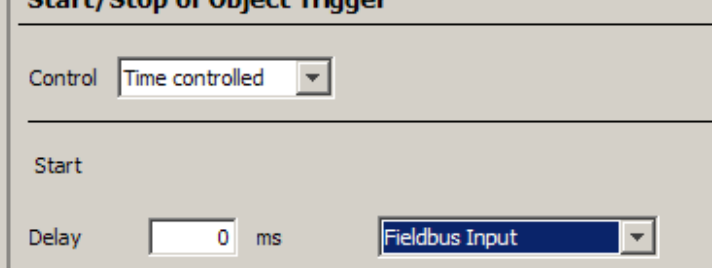

For setting the external Output directly by PDO the function oft the digital output bit must be configured as "Fieldbus Input".

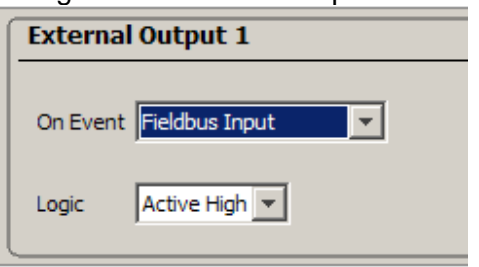

Digital output byte 1 of our device (0x6200/01) is mapped within the second RPDO.

It has its own identifier and so another source device may access those output bits.

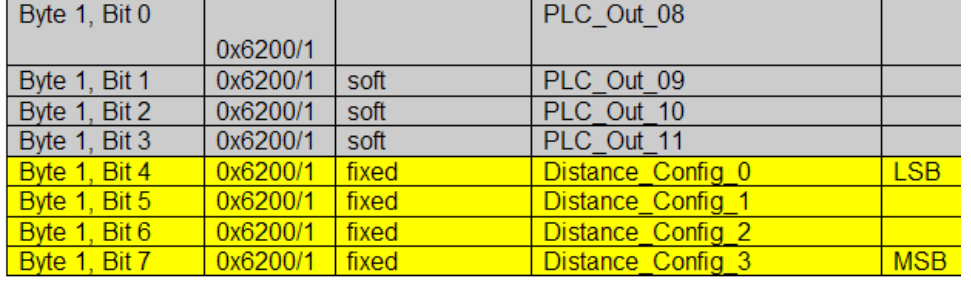

Bits 7 .. 4 of this byte can be used to change the distance configuraton of the CLV6xx. As shown above, you need to select some other switching parameters, to get the distance configuration changes by the fieldbus master device:

The mask for the fielbus input (of the device ) must be enabled.

Mask for Dig. Input

 $\big|$  0xF011

Also the distance configuration settings must be assigned to the fieldbus device. (If using a barcode scanner that has dynamic focus functionality as an option)

To get the menue below you must login to the barcode scanner at "Service Level" in SOPAS and select a specific menu path:

Menu: ReadingConfiguration - activate 'dynamic reading configuration'

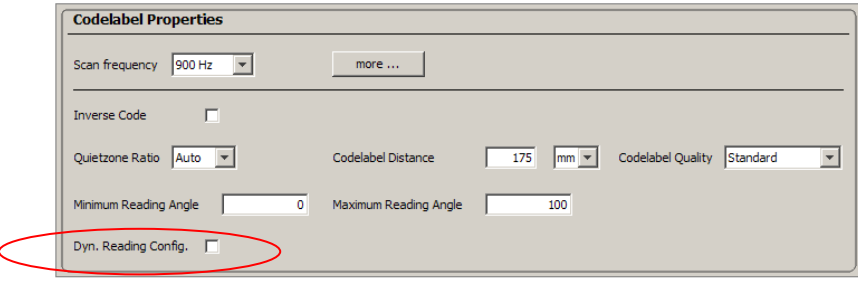

#### Select 'more' !

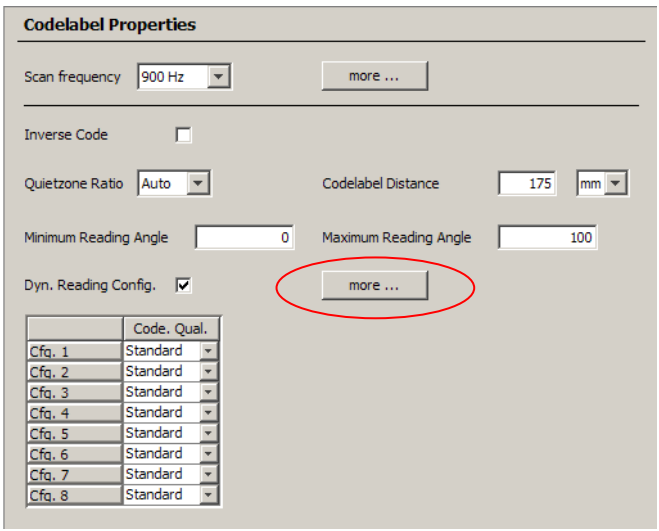

The 'Dynamic Control mode' must be set to 'Fieldbus'

The distance configuration bits 0..3 entered by our RPDO will be handled as index value ( 0..7) for the resulting distance configuration.

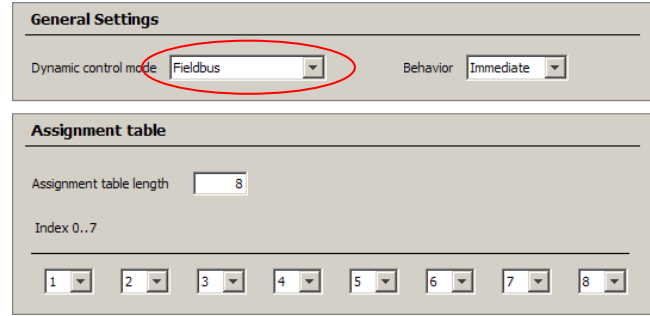

# <span id="page-17-0"></span>**5 Sopas commands via CANopen**

A CANopen client device can send SOPAS commands to a SICK ID*pro* device, just like commands can be sent by any other command interface. In case of CANopen the client must start a SDO download and write the command to the object directory of the accessing server device. You can find the command input object at index 0x2200/00 in the sensors OBD. The sensor will interpret each command, after the SDO download sequence has finished. It will put its command response in object 0x2020 and start a 'data available PDO' as described above for sending read result data strings. In case of a command response the Type identifier within the PDO is 0x04 (see table in chapter 3.1)

The procedure to get the command response is the same as getting read results. Except the OBD-entry to be accessed is 0x2020/04 and data release must be done by write access  $(data = 0)$  to  $0x2020/03$ 

The data access timeout (in ms) can be entered within the SOPAS menue.

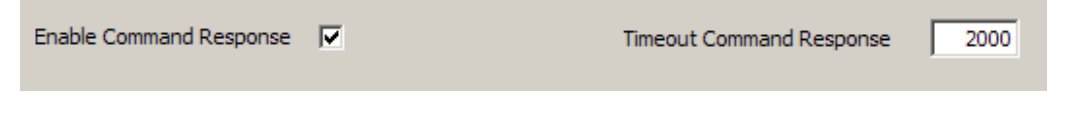

# <span id="page-17-1"></span>**6 Reading diagnosis via CANopen (only CLV6xx)**

Reading diagnosis data strings which normaly are sent on the AUX interface, can also be directed to the CANopen interface.

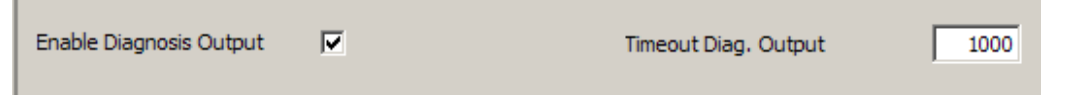

Getting the diagnosis data string is the same procedure as for read results and command response datastrings. The 'data available PDO will use a type identifier 0x05 (see table in chapter 3.1) . The diagnosis data strings can be uploaded from 0bject 0x2010/4

## <span id="page-18-0"></span>**7 CANopen heartbeat objects**

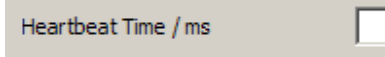

CANopen heartbeat objects (CAN objects with identifier 0x700 + NodeID) can be enabled by setting the heatbeat time to value  $!= 0$ .

Of course heartbeating can also be enabled by writing to object  $0x1017 =$  Producer Heartbeat Time same holds for any CANopen slave device.

## <span id="page-18-1"></span>**8 Device specific heartbeat telegrams**

3000

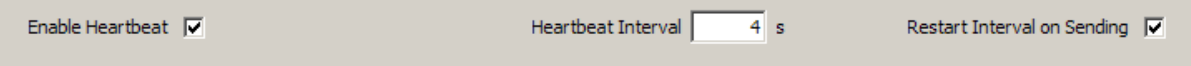

This checkmark can be used to enable sending of heartbeat telegrams on the CAN bus. Heartbeat telegrams are specific datastrings which are defined in the data format section of the SOPAS menue. They can be sent like read result data strings, while there is no reading trigger for the device. It is just the same behavior as if a heartbeat telegram is sent on a serial interface instead of a read result telegram.

Our CANopen subsytem handles hearbeat telegrams in the same way as read result datastrings. It's the same Object 0x2000/04.

# <span id="page-18-2"></span>**9 The Emergency Object**

#### **9.1 Assigning the emergency object ID**

<span id="page-18-3"></span>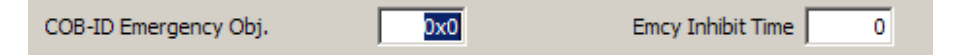

The emergency object ID can be assigned using the SOPAS engineering tool.

You can also set the Emergency Object ID by writing to Object 0x1014.

#### <span id="page-18-4"></span>**9.2 Emergency Object Content**

Several software instances of the sensor device can detect irregular states within the sensor. And there is a shared instance, called errorhandler, which collects information about status events which are detected all over the device.

Each warning can be identified by a 32 bit value which is divided in several bit groups.

#### Bit 31..24: Errorlevel:

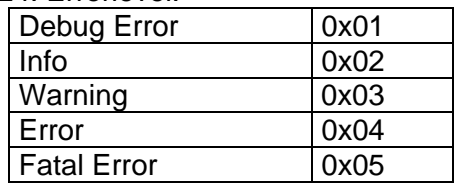

Bit 17 .. 8: Subsystem where error was detected

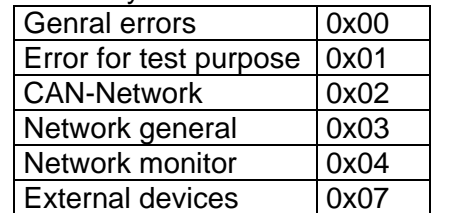

Bit 7 .. 0: Error numbers within a subsystem

The errorhandler notifies each event to the CANopen system of the device, which enters entries into the object directory. This way sending of emergency objects is triggered.

All error events are put into the manufacturer status register 0x1002 formated in the way which is shown above. If there is an error reset event on an error type which was allready entered to object 0x012, then the entry will be deleted.

NOTE: If there was already a second error event put into the fifo, when the reset event happens, the error cannot be deleted within the fifo.

Unfortunately the CANopen error sytem cannot handle the 32 bit error states of our device.

So the errors are mapped to the CANopen error system as described below:

Entries to the error register (object 0x1001):

 $0x81 \rightarrow$  generic error bit and manufacturer specific error bit will be set

#### **Data of the emergency object**

Emergency error Code (Bytes 0 and 1 of the Emergency Object)

Highbyte =  $0xFF$  ( $\rightarrow$  DS301: 'Device specific error')

Lowbyte = Errorcode not an explicit entry, no subsystem information

Error register entry (Byte 2 of the emergency object)

0x81 for device specific errors.

Manufacturer specific error field (Byte 3 and 4 of the emergency object)

(= Byte 3 and 2 of the predefined error field)

Byte 3: error generating subsystem

Byte 4: error level